[Knowledgebase](https://support.nmit.ac.nz/kb) > [Technology](https://support.nmit.ac.nz/kb/technology) > [Moodle](https://support.nmit.ac.nz/kb/moodle) > [How do I deactivate Generative AI in](https://support.nmit.ac.nz/kb/articles/how-do-i-deactivate-generative-ai-in-grammarly) [Grammarly?](https://support.nmit.ac.nz/kb/articles/how-do-i-deactivate-generative-ai-in-grammarly)

## How do I deactivate Generative AI in Grammarly?

Paul Devine - 2024-08-16 - [Moodle](https://support.nmit.ac.nz/kb/moodle)

**Please note: if you are using Educational Grammarly provided by NMIT, Generative AI has already been deactivated.**

## **To deactivate Generative AI in Grammarly:**

**1.** Go to **MyGrammarly** > **Account** > **Settings** > **Feature customisation:**

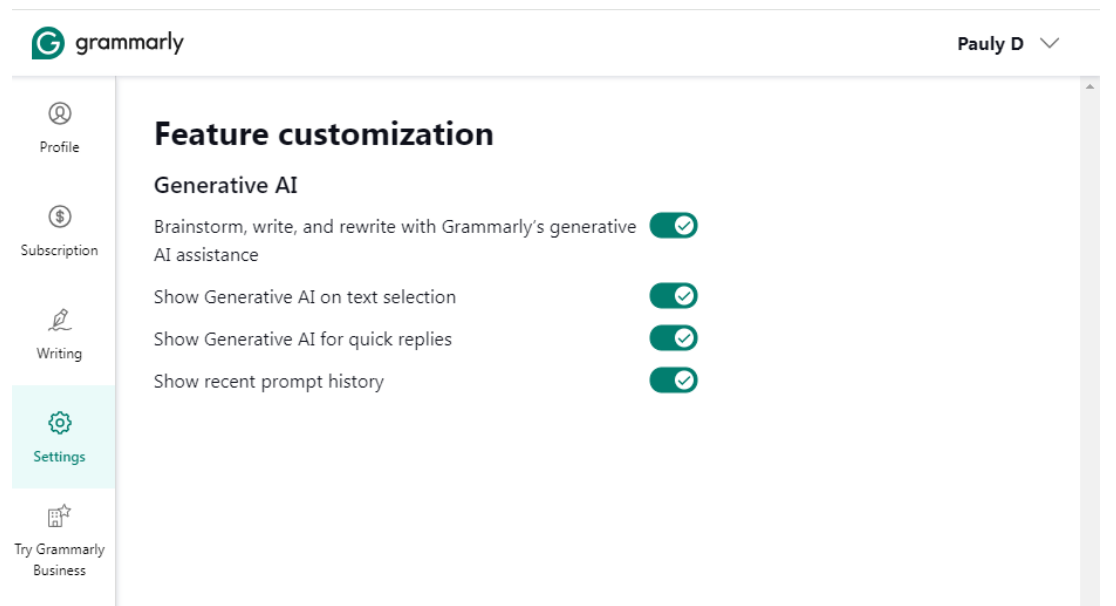

## **2. Toggle Generative AI Features to off:**

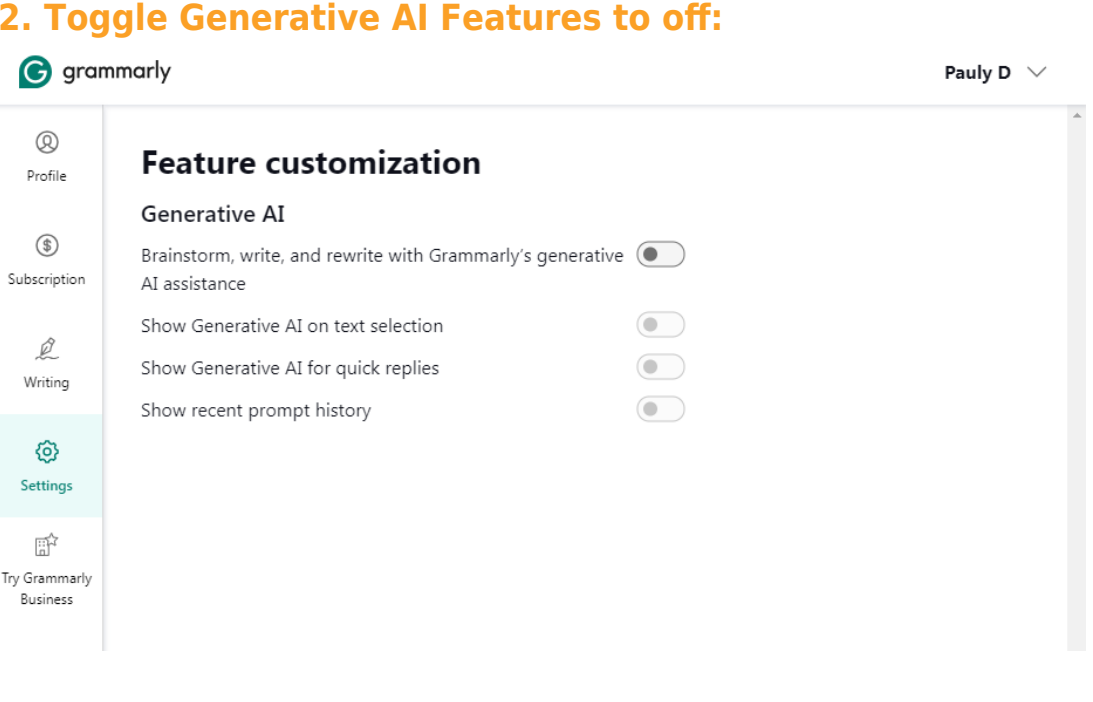